# **INSTRUCCIONES PARA CUMPLIMENTAR LA SOLICITUD ELECTRÓNICA DE AYUDAS DEL MINISTERIO DE EDUCACIÓN Y FORMACIÓN PROFESIONAL, PARA ALUMNOS CON NECESIDAD ESPECÍFICA DE APOYO EDUCATIVO PARA EL CURSO 2023/2024**

#### **EL PLAZO DE PRESENTACIÓN DE SOLICITUDES está ABIERTO desde el 08 de mayo de 2023 hasta el 20 de septiembre de 2023 (ART. 10.3 de la convocatoria).**

#### **Se tiene que solicitar desde un ordenador. No puede hacerse con un móvil.**

- **1. CÓMO OBTENER INFORMACIÓN:**
	- ⚫ A través de Internet, desde la página oficial del Ministerio de Educación y Formación Profesional [www.educacionyfp.gob.es](http://www.educacionyfp.gob.es/)
		- Desde el menú de navegación INICIO (parte superior), en los siguientes enlaces del directorio de la derecha:

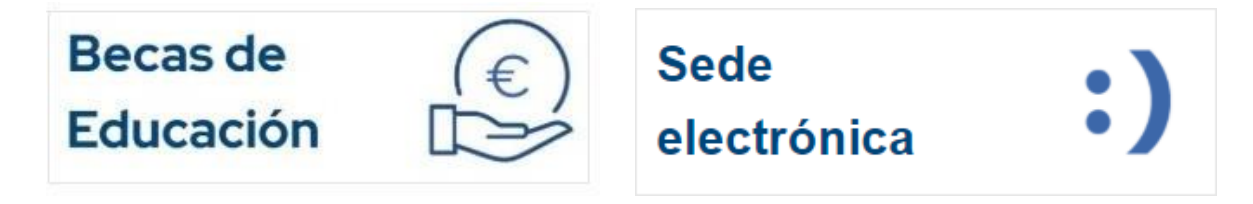

Se puede acceder pinchando en cualquiera de estos enlaces.

#### **PINCHANDO EN BECAS DE EDUCACIÓN**

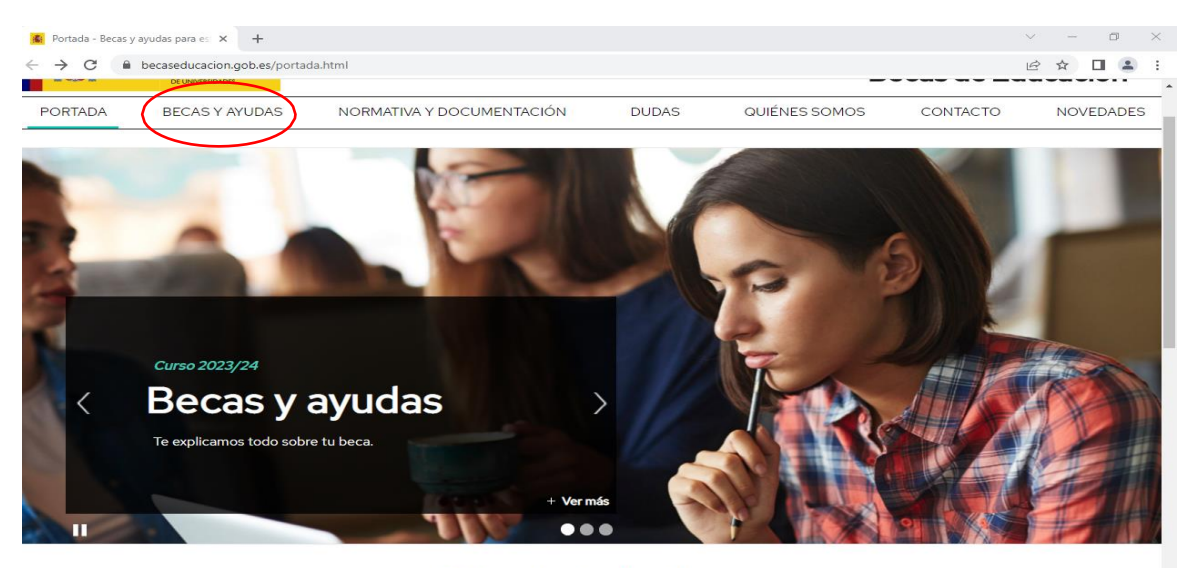

#### Calendario de plazos

- · Las becas generales para el curso 2023/2024 se pueden solicitar del 27 de marzo al 17 de mayo de 2023
- Las ayudas de necesidad específica de apoyo educativo se pueden solicitar del 8 de mayo al 20 de septiembre de 2023 · Los listados de beneficiarios de las becas generales del curso 2022/2023 se han publicado el 3 de abril de 2023. Puedes consultarlos aqui @

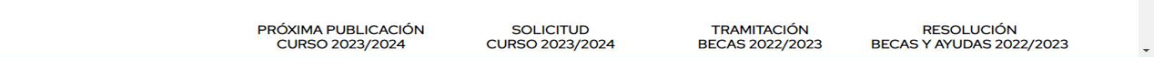

• Pulsamos el nivel de enseñanza correspondiente (Ayuda de apoyo educativo)

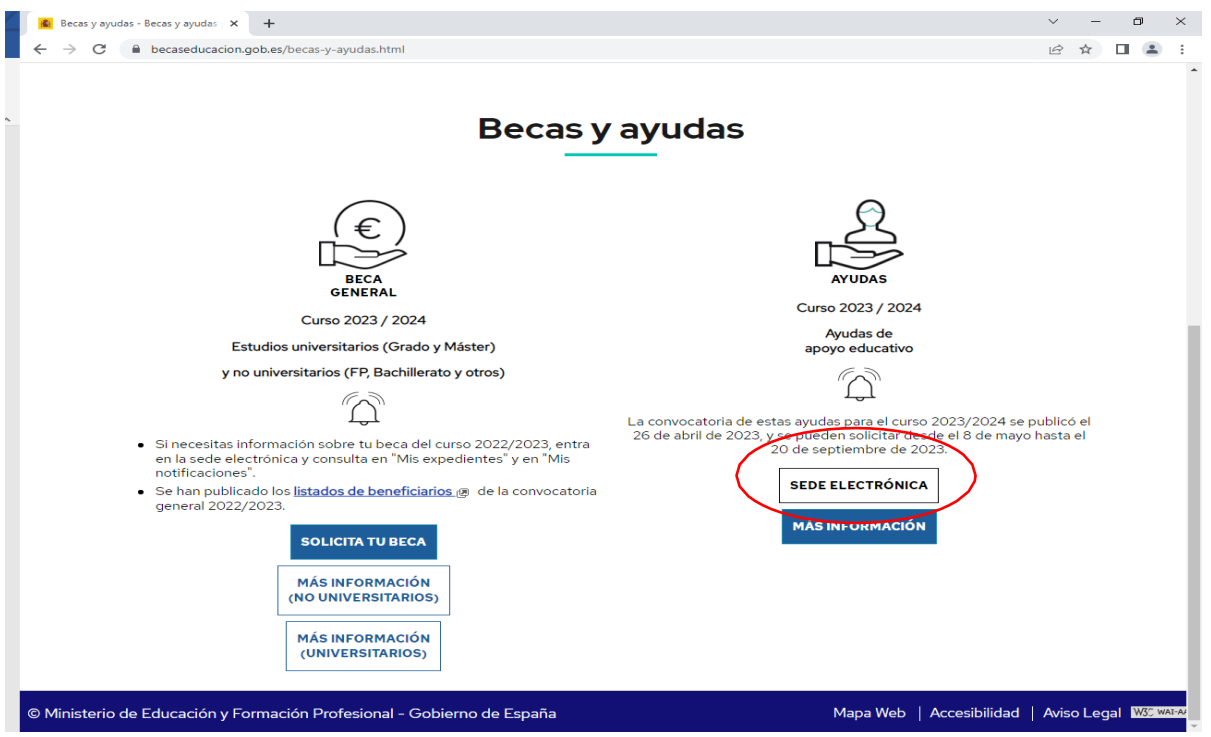

#### **2. REGISTRO EN LA SEDE ELECTRÓNICA DEL MINISTERIO**:

2.1. La solicitud requiere un registro previo del alumno en la Sede Electrónica del Ministerio de Educación y Formación Profesional:

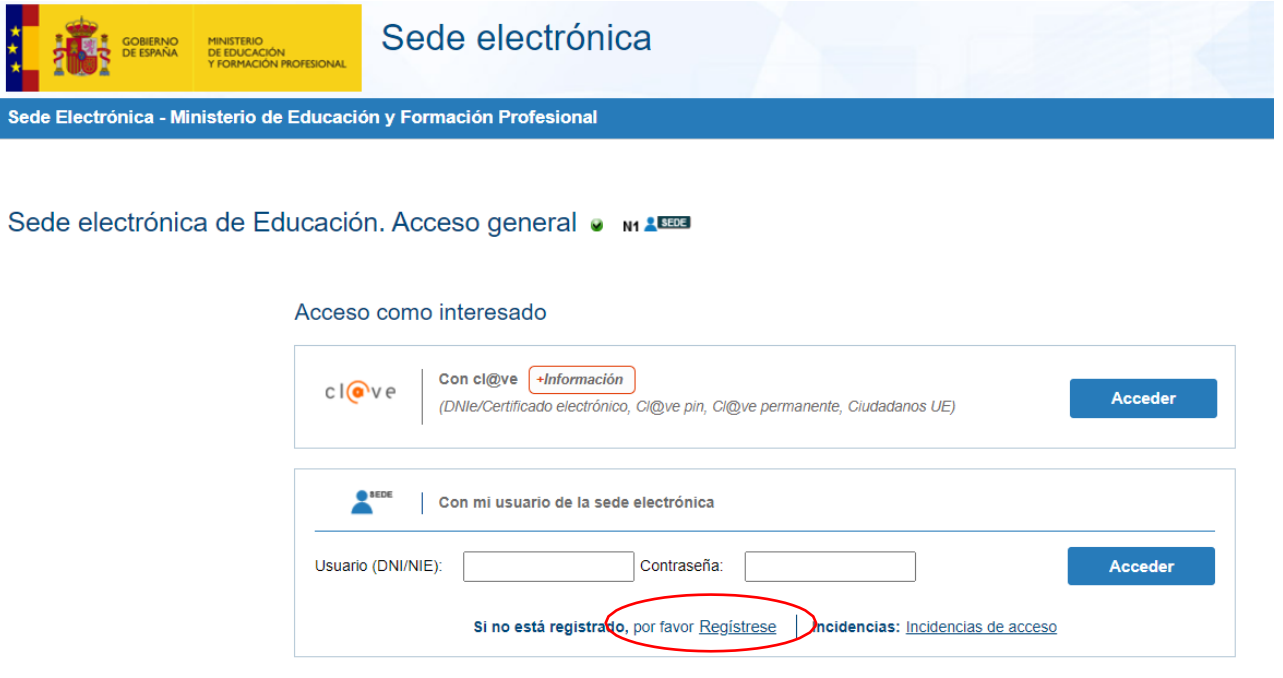

2.2. En general, el acceso al registro se realiza por la primera opción: "Registro de persona física"; dentro del formulario de registro de usuarios, **hay que poner siempre datos del alumno y su DNI** (aunque sea menor de edad) si ya dispone de este documento o en su ausencia, indicar DNI de uno de los padres/tutores; es necesario **disponer de una dirección de correo electrónico operativa** y rellenar todos los campos obligatorios (marcados con asterisco \*).

**ESTA DIRECCION DE CORREO DEBERÁ ESTAR OPERATIVA DURANTE TODO EL CURSO ESCOLAR Y HASTA LA RESOLUCIÓN FINAL DE LA CONVOCATORIA, PUESTO QUE TODAS LAS COMUNICACIONES SE HACEN ELECTRÓNICAMENTE, POR LO QUE DEBERÁN CONSULTARLA CON REGULARIDAD.**

El **usuario** será el DNI (8 números+letra sin guiones) y la **contraseña** es voluntaria (discrimina mayúsculas/minúsculas); es conveniente recordar/guardar esta clave, porque se requiere **para consultar y descargar las notificaciones de la tramitación de su beca** y será válida para el acceso a la misma convocatoria en cursos posteriores.

Después de este registro, recibirán en su correo electrónico, uno del Ministerio, desde [eadministracion@educacion.es,](mailto:eadministracion@educacion.es) para **completar el registro y activar su cuenta de usuario**; la aplicación les confirmará la activación y el registro y se podrá acceder al trámite para proceder al **alta de la solicitud/ consulta, modificación de la solicitud / imprimir solicitud** (fichero PDF) ); revisen las bandejas de correo no deseado o SPAM, por si la seguridad de su equipo lo hubiera redirigido a esas carpetas.

#### **PINCHANDO EN SEDE ELECTRÓNICA**

o [https://sede.educacion.gob.es,](https://sede.educacion.gob.es/) directamente accede a la Sede Electrónica, pinchar sobre "MIS EXPEDIENTES". *Si el solicitante no está registrado, por favor Regístrese*".

Pinchar sobre "MIS EXPEDIENTES" y después en *"Si no está registrado, por favorRegístrese*".

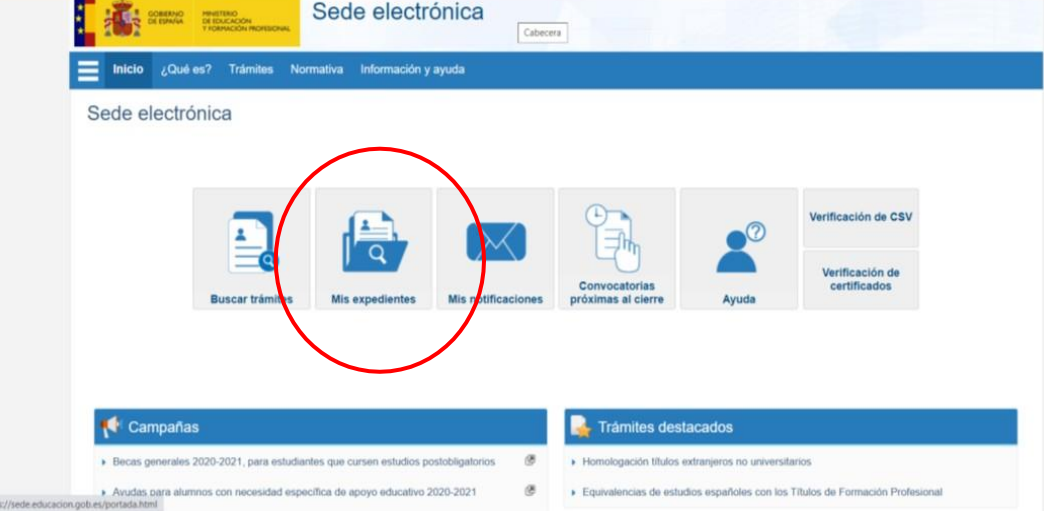

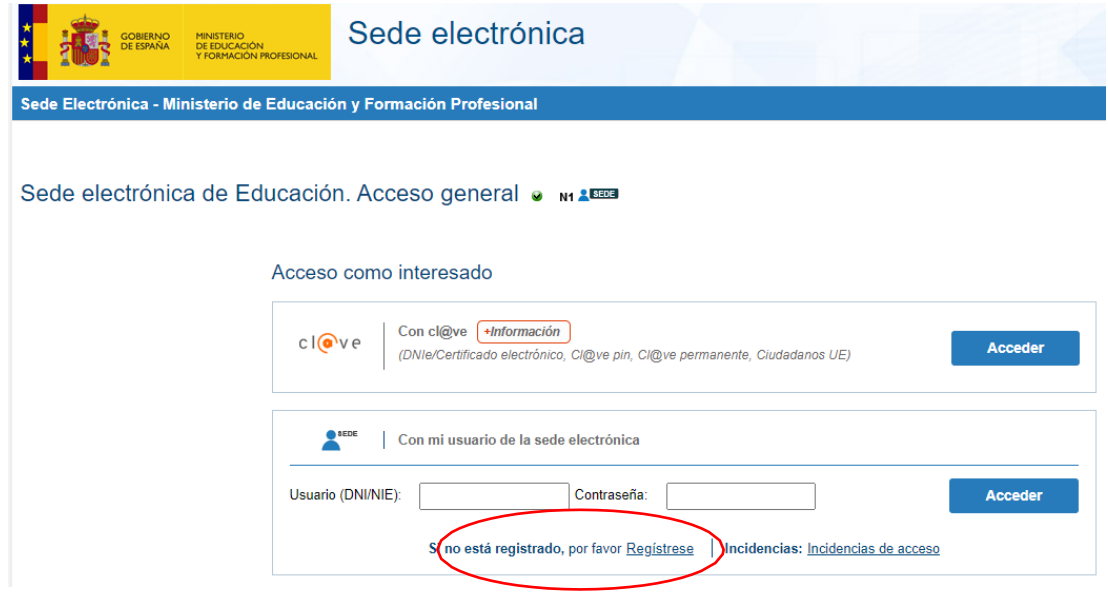

*Si el solicitante no está registrado, deberá pinchar la opción. por favor Regístrese*".

**2.3.** Para problemas de activación, usuarios bloqueados, no recordar contraseñas, está habilitada en la Sede Electrónica/Mis expedientes/**Incidencias: Incidencias de acceso.**

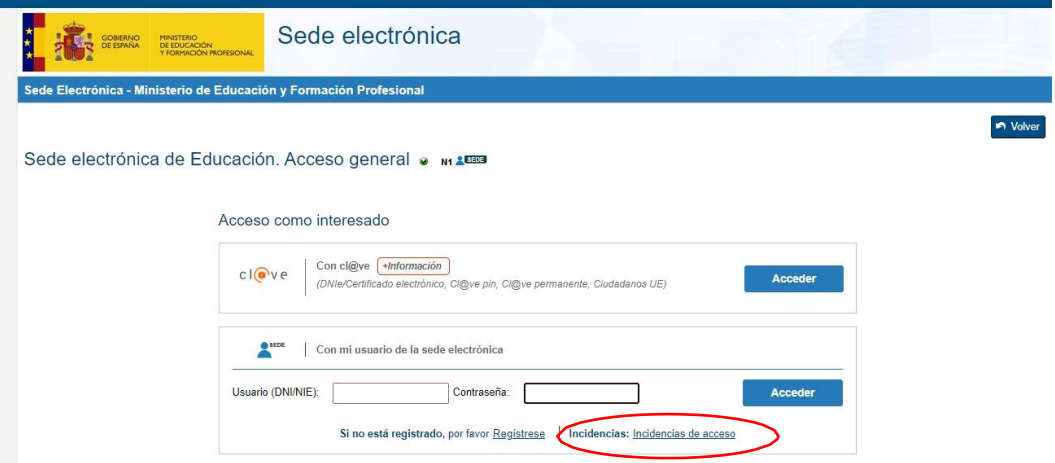

Pinchar directamente en incidencias de acceso y aparece la siguiente pantalla:

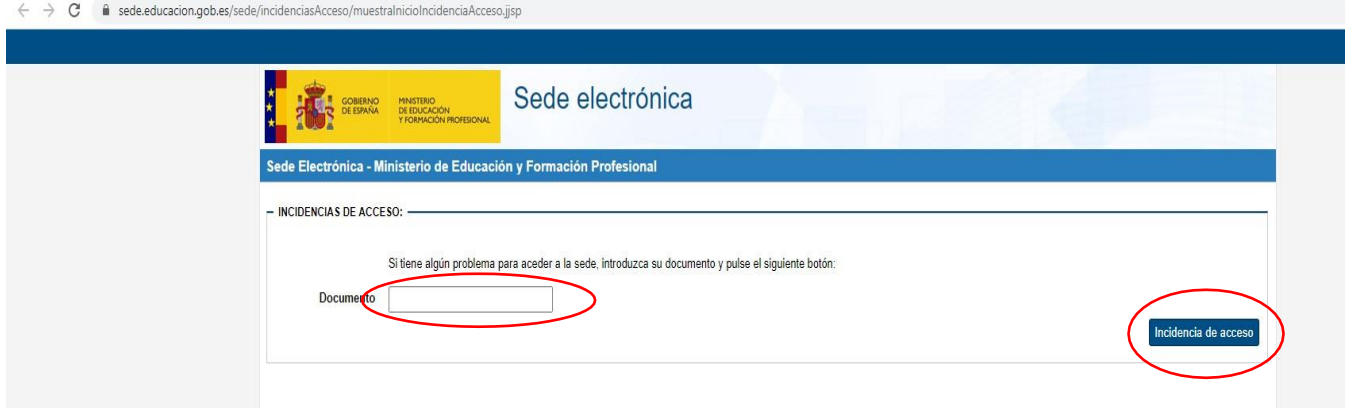

Poner el DNI y pinchar en incidencia de acceso

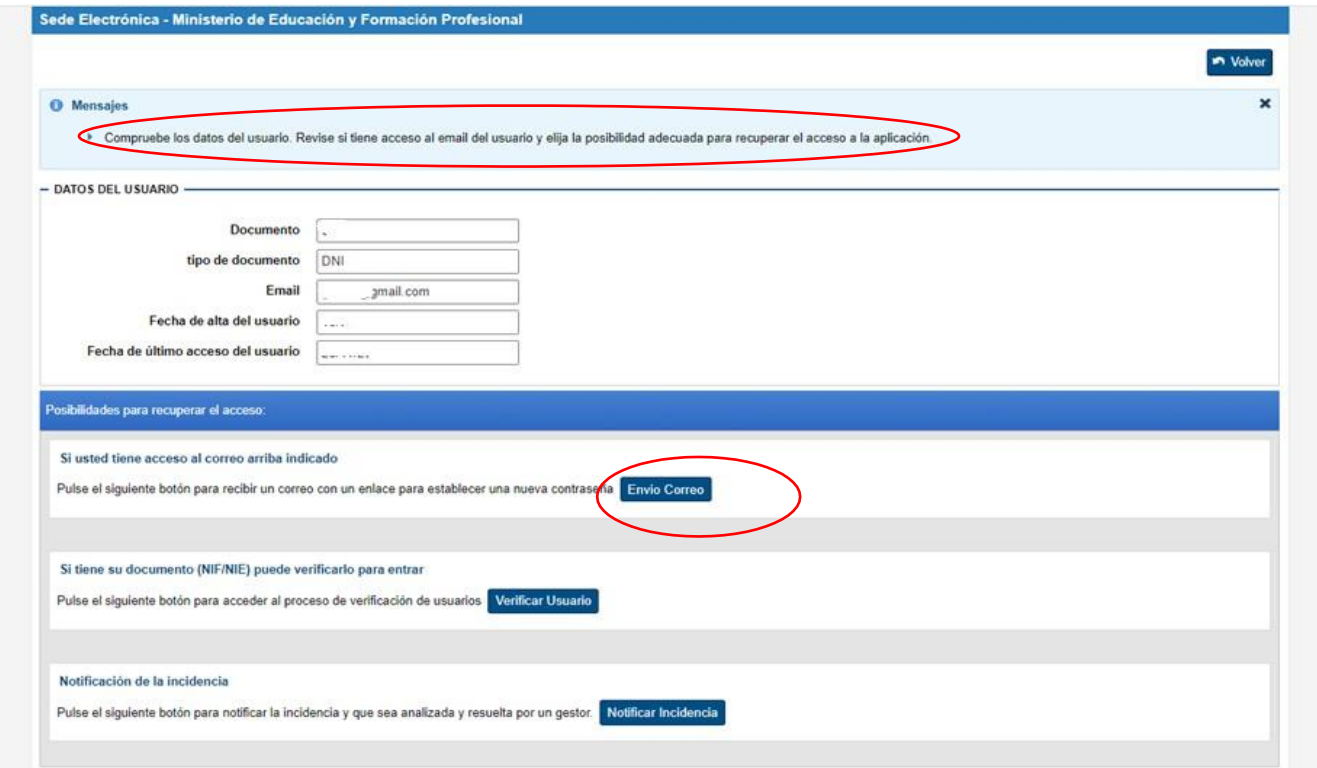

#### **3. GRABAR LA SOLICITUD DE BECA:**

3.1. Las solicitudes deberán cumplimentarse mediante el formulario accesible por internet en la dirección [http://www.educacionyfp.gob.es](http://www.educacionyfp.gob.es/) y https://sede.educacion.gob.es. Pinchar sobre el enlace "*BUSCAR TRÁMITES*".

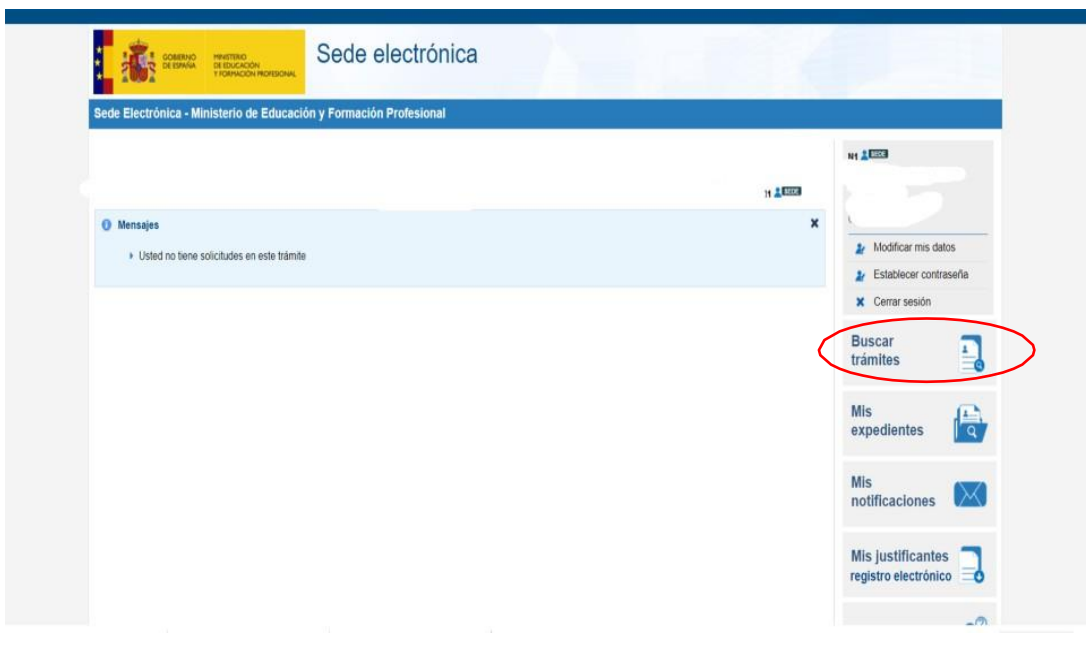

En el cuadro texto poner: "especifica" y pinchar en buscar.

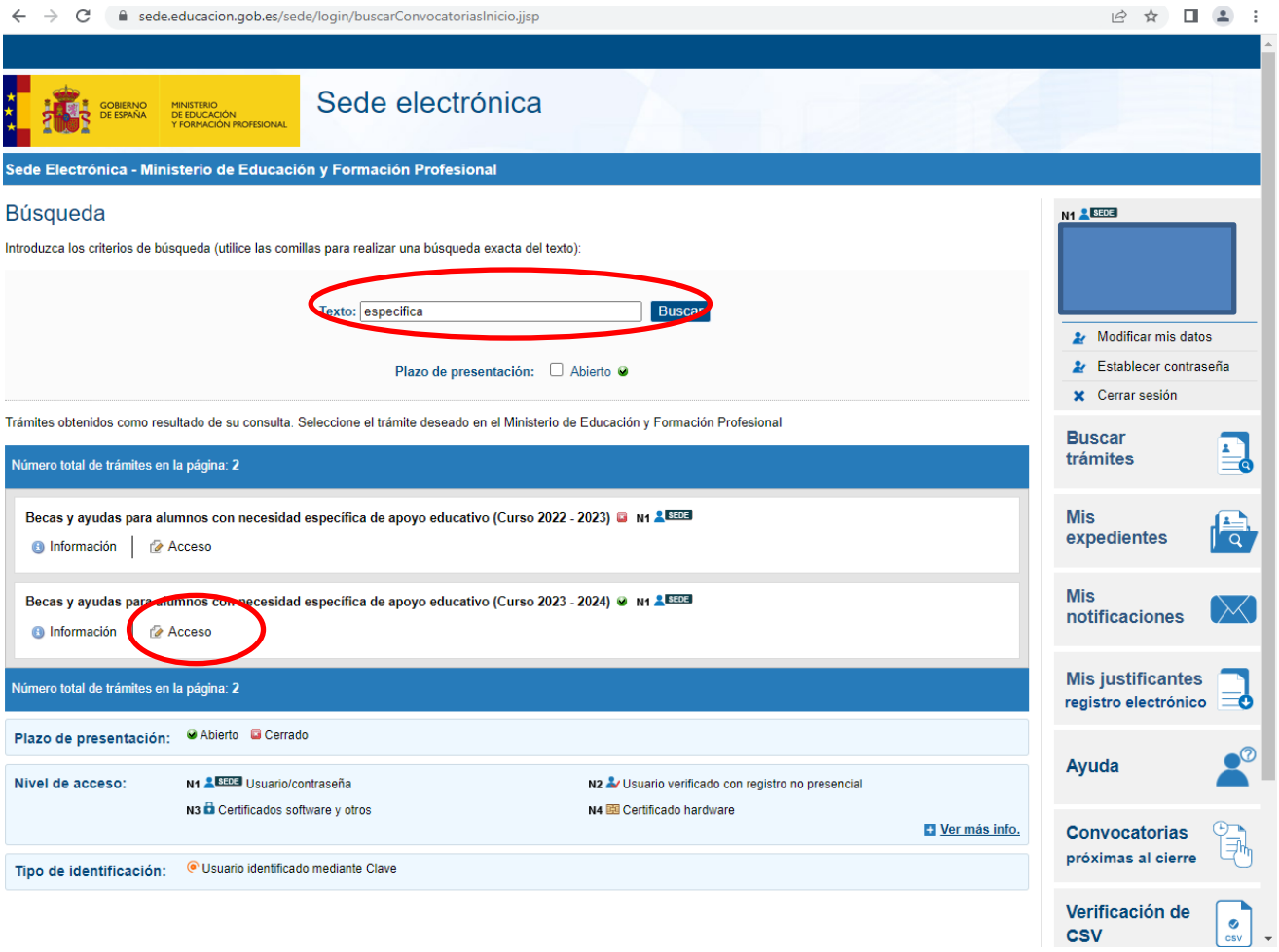

3.2. Como ya se ha indicado, con el usuario y la contraseña obtenida anteriormente y a través del enlace de ACCESO AL TRAMITE, se accede al "Formulario de solicitud o a la consulta/modificación de solicitudes", botón **Acceso al trámite**; se accede al formulario pulsando el botón Alta de solicitud. Deberán tener en cuenta los "Pasos a realizar para la cumplimentación de la solicitud" y proceder a formalizar la misma.

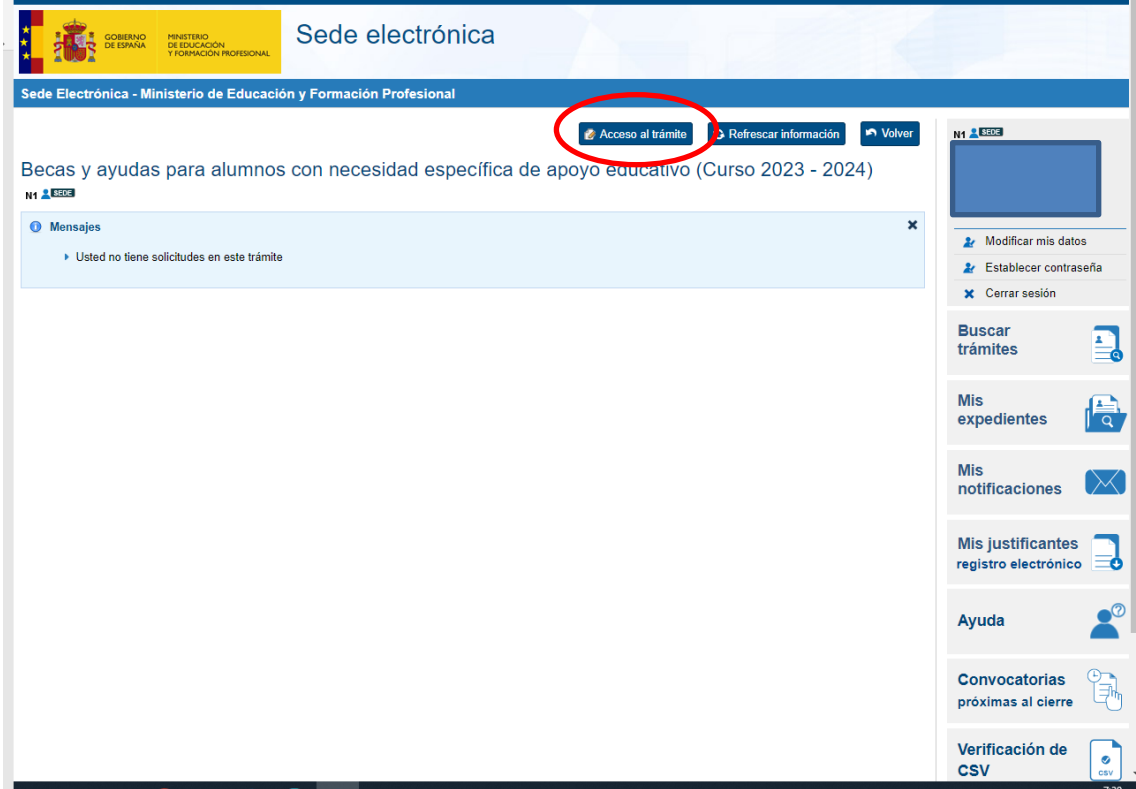

#### 3.3 Alta de la solicitud; es importante incluir a todos y cada uno de los miembros de la unidad familiar **que convivan en el mismo domicilio a 31/12/2022** (página 2 del formulario, guardar/agregar familiar).

El programa informa de los errores y datos que faltan en la parte superior de la página en la que se encuentran y no les dejará continuar hasta que sean subsanados y/o debidamente cumplimentados; **las sesiones caducan, por lo que han ir guardando los datos para no perder los que ya han sido grabados.**

También disponen de un campo libre en la solicitud electrónica OBSERVACIONES (página 3), que pueden utilizar para informar o aclarar cualquier circunstancia especial que pueda afectar a su tramitación.

Finalizado el proceso, recibirán un correo electrónico del Ministerio desde [eadministracion@educacion.es,](mailto:eadministracion@educacion.es) confirmándoles la correcta cumplimentación de su expediente/solicitud, identificador que figura en su **resguardo de presentación.**

3.4. En esta convocatoria, no es suficiente que quede grabada la solicitud electrónicamente, es necesario **IMPRIMIRLA (fichero PDF) y entregarla en el centro de estudios en el que vaya a matricularse en el nuevo curso (acompañada de los documentos obligatorios que se le indiquen en la misma: certificado de discapacidad en su caso, memoria del centro reeducador en su caso certificado de convivencia en su caso, etc…), debidamente firmada por los miembros mayores de 18 años y obligatoriamente por los padres o tutores que figuren en la solicitud (art. 10.1), el plazo de presentación en el centro docente se extenderá hasta el 20 de Septiembre de 2023 (art. 10.3).**

**LA CUENTA CORRIENTE QUE INDIQUEN EN LA SOLICITUD DEBERÁ ESTAR OPERATIVA DURANTE TODO EL CURSO ESCOLAR Y HASTA LA RESOLUCIÓN FINAL DE LA CONVOCATORIA. Asimismo, les recordamos que tal y como establece la convocatoria en su articulo 19, la cuenta corriente o libreta de ahorro que el interesado haya consignado en su solictud deberá estar abierta a nombre del becario y, tratándose de menores, también de la persona cuya representacion corresponda legalmente o bien del centro docente donde se encuentrematriculado.**

#### **4. CONSULTAR NOTIFICACIONES:**

Después de la tramitación que corresponda a cada solicitud, se notificarán las resoluciones correspondientes **a través del correo electrónico que figura en la solicitud,** dato imprescindible de acuerdo con las bases de la convocatoria (art. 17.4); el Ministerio procederá a enviar un **mensaje automático, poniendo en su conocimiento que su solicitud de beca ha sido resuelta** (concesión/denegación) **o que se encuentra a la espera de documentación** y es en ese momento cuando deberá descargarse su notificación desde la sección "MIS NOTIFICACIONES" de la Sede Electrónica del Ministerio en [https://sede.educacion.gob.es.](https://sede.educacion.gob.es/)

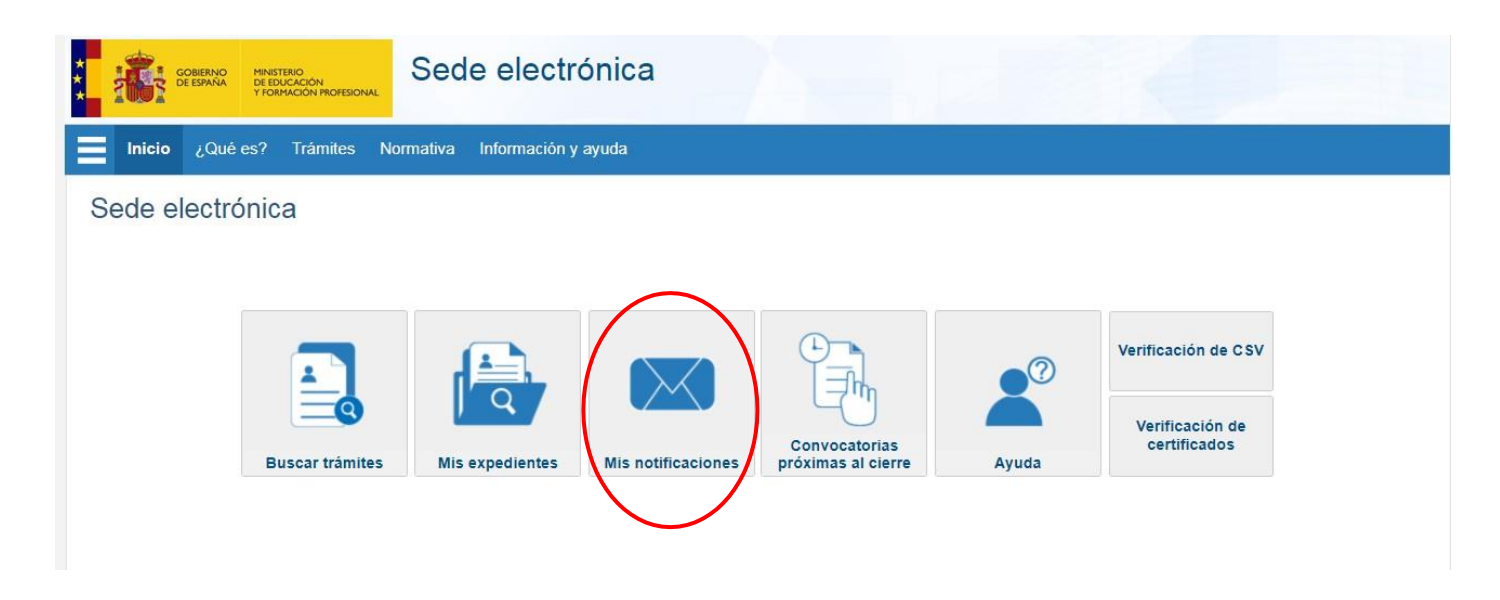

### **5. INFORMACION COMPLEMENTARIA A LOS CENTROS**

5.1. **La Secretaría del centro ha de recepcionar y fechar la entrada de cada solicitud en su primera página**, a fin de verificar el plazo de admisión previsto en la convocatoria, pues no se admitirán solicitudes con fecha posterior a la finalización de la misma (hasta **20/09/2023**) y **adjuntar la documentación acreditativa y/o obligatoria que se indica en la solicitud:** 

- tarjeta acreditativa o resolución de calificación del grado de discapacidad,
- carnet de familia numerosa (si no se aporta no se considerará tal condición),
- certificado de titularidad de cuenta bancaria a nombre del solicitante
- presupuestos de reeducación pedagógica o del lenguaje si proceden.

#### **Igualmente, deberán cumplimentar en todos los casos las siguientes certificaciones**:

- o **Certificación A)** a cumplimentar por el **Secretario/a o Director/a.** (art. 2. A) 2 y 3):
- o **Certificación B)** a cumplimentar por el **Orientador/a o Equipo de Orientación**, para conocer la causa de la necesidad específica de apoyo educativo que necesita el alumno. (art. 2.A) 4 y 2. B)), (debe incluir, a su vez, un certificado de discapacidad o, en su caso, un diagnóstico clínico para los casos de trastorno grave).

#### **5.2** Cuando se proponen **ayudas de REEDUCACION Pedagógica o del Lenguaje** (art. 7.6.b) **o de Altas Capacidades** (art. 8.2.b), **las solicitudes además deberán acompañar la siguiente documentación:**

- o **Certificación B)** a cumplimentar por el **Orientador/a o Equipo de Orientación**: INFORME ESPECIFICO, a fin de obtener la información necesaria por el Asesor de Atención a la Diversidad para valorar convenientemente la necesidad de esta ayuda externa; se puede sustituir por el modelo adjunto a tal efecto y que ya les remitimos el curso pasado.
- o **Certificación D)** a cumplimentar por el Gabinete o **Centro Reeducador externo,** incluido el apartado: **MEMORIA** que figura al final del certificado donde **se indicarán de manera detallada las actividades de la Reeducación, en relación a las necesidades específicas del alumno (contenido, objetivos, características, actividades, recursos, … seguimiento, etc..) incluyendo el plan del trabajo a seguir durante el curso escolar.**

## **PARA CADA UNA DE LAS TERAPIAS SOLICITADAS DEBERÁN PRESENTAR MEMORIA Y PRESUPUESTO INDIVIDUALIZADOSE RECUERDA QUE EN CASO DE CAMBIAR DE CENTRO REEDUCADOR EXTERNO EN ALGÚN MOMENTO DEL CURSO ESCOLAR, DEBERÁN REMITIRLA MEMORIA Y EL PRESUPUESTO DEL NUEVO CENTRO.**

o **Declaración responsable de la persona que imparta la reeducación pedagógica o del lenguaje** de que reúne los requisitos de formación exigidos en el apartado 1 del artículo 6 del RD 476/2013, de 21 de junio, por el que se regulan las condiciones de cualificación y formación que deben poseer los maestros privados de educación infantil y de educación primaria o que se encuentra en posesión de alguno de los requisitos establecidos en las letras a) o b) del apartado 2 del citado artículo.

### **SE RECUERDA QUE EN CASO DE CAMBIAR DE CENTRO REEDUCADOR EXTERNO EN ALGÚN MOMENTO DEL CURSO ESCOLAR, DEBERÁN REMITIR LA DECLARACIÓN RESPONSABEL DEL NUEVO TERAPEUTA.**

5.3 En todos los casos, el Centro Educativo ha de cumplimentar también los **DATOS ACADEMICOS y TIPO DE AYUDAS** que figuran en la solicitud.

Respecto al apartado de ayudas, deseamos aclarar que la de **TRANSPORTE** es **solo** para el desplazamiento al Centro Educativo cuando NO existan rutas gratuitas o ayudas individualizadas de la Junta, **en ningún caso para asistir a un centro externo reeducador o rehabilitador.**

- 5.4 En la solicitud electrónica, disponen de un campo libre **OBSERVACIONES** (apartado j), que pueden utilizar para informarnos de cualquier circunstancia que desean quede reflejada y que pueda afectara la tramitación de las ayudas propuestas y de modo manual pueden utilizar cualquier anexo para hacer aclaraciones.
- 5.5 Acabado el plazo de presentación, disponen de 5 días para remitir todas las solicitudes a esta Unidad de Trámite (art. 13). Deberán hacerlo acompañadas de un oficio con la relación de solicitudes que envían
- 5.6 Sería conveniente que las familias de los solicitantes de beca, fueran informadas que en esta convocatoria figuran tanto los requisitos a cumplir para obtener las ayudas como la obligación de justificación para mantener la mismas y evitar la solicitud del reintegro.

### **SE RUEGA INFORMEN A LOS SOLICITANTES QUE TODAS LAS AYUDAS QUE SE CONCEDAN SON OBJETO DE REINTEGRO EN EL CASO DE NO PODER JUSTIFICAR SU CUMPLIMIENTO Y/O ABONO DEL SERVICIO RECIBIDO.**

Los datos de unidad de trámite de Toledo son los siguientes:

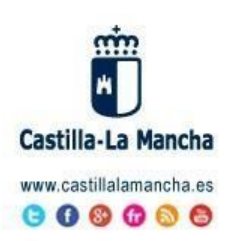

#### **BECASMEFP**

SV.PLANIFICACION TOLEDO DELEGACION PROVINCIAL EDUCACION, CULTURA Y DEPORTES TOLEDO CONSEJERIA DE EDUCACION, CULTURA Y DEPORTES Avda. Europa, 26 - Toledo

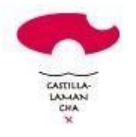

\*Antes de imprimir este mensaje, asegúrese de que es necesario. El medio ambiente está en nuestra mano\* AVISO LEGAL: El contenido de este mensaje de correo electrónico, incluído los ficheros adjuntos, es confidencial y está protegido por el artículo 18.3 de la

Tel.: 925 28 65 01 Fax: 925 24 83 71

becas.edu.to@jccm.es

Constitución Española, que garantiza el secreto de las comunicaciones. Si usted recibe este mensaje por error, por favor póngase en contacto con el remitente para informarle de este hecho y no difunda su contenido ni haga copias.